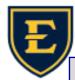

## Tips & Tricks Weekly

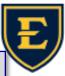

## **Managing Security Questions in APM**

When we want to update or review the Security Questions in APM, login to APM and click on the Lock button in the banner.

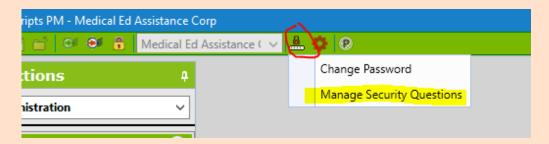

In order to change the Security Questions, you would do the following:

- 1. Click on the Manage Security Questions dropdown button
- 2. Update or change the answers—or update with new questions and answers
- 3. Click Save.

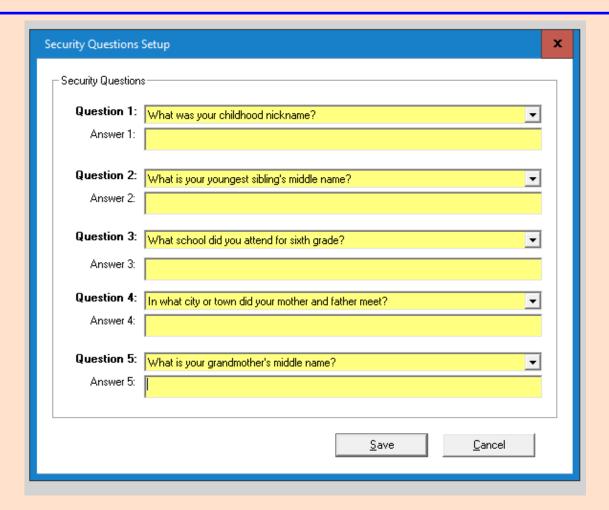